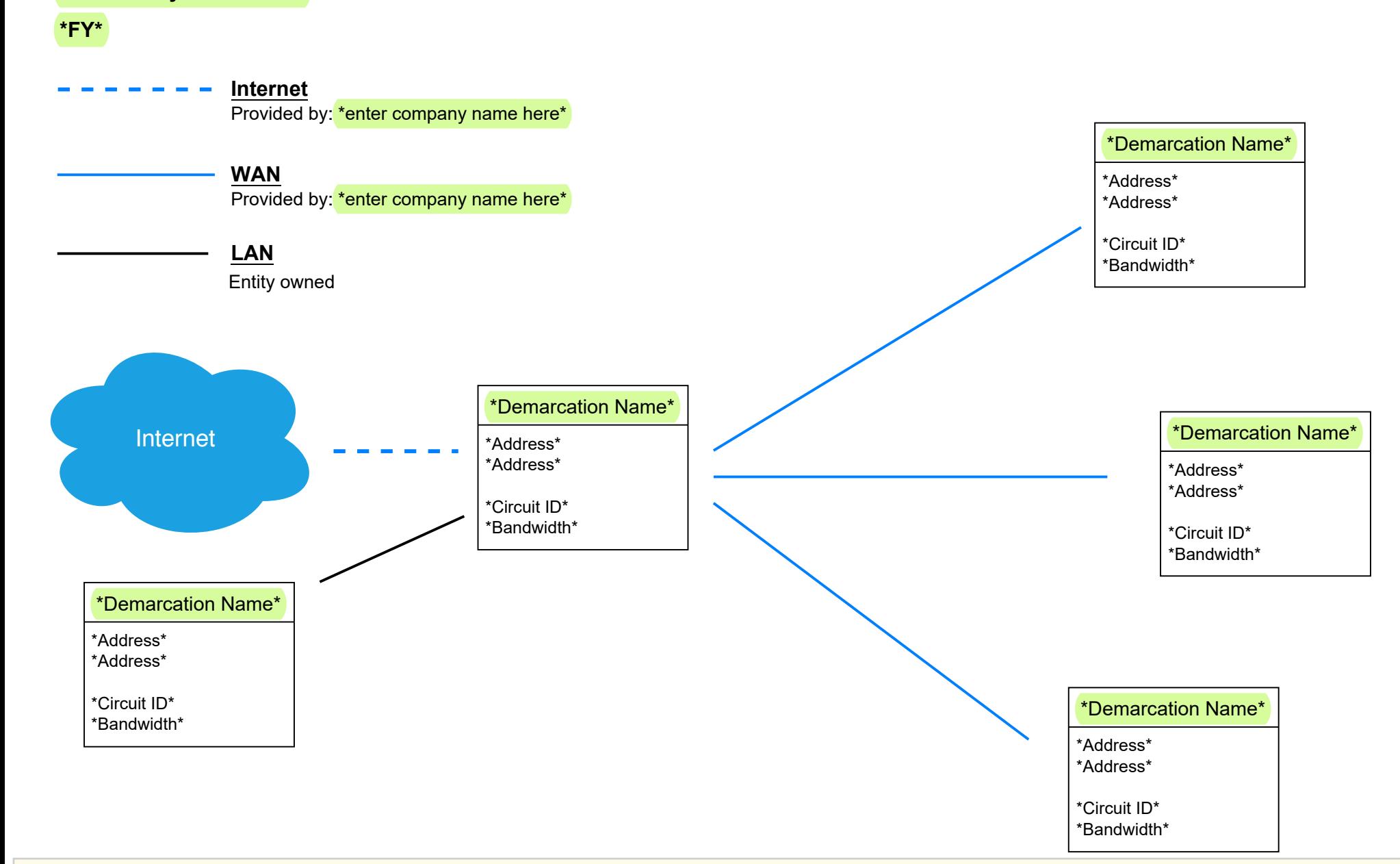

#

**\*Beneficiary Name Here\***

**To edit the PDF template, open the file with Adobe Acrobat or other PDF editor.** Select 'Edit' (top left), then 'Edit Text & Images', or select 'Tools' then 'Edit'. Template fields and objects can be copied or deleted by right clicking and selecting the action from the menu. Objects and text boxes may need to be resized to fit your text. Additional format options should be open on the right side of your screen.

-**Internet demarcation** means the building where the Internet or data service is received directly from the service provider; the point where data passes from the Internet or data service line into the Beneficiary's network.

-**WAN endpoint** means a building that contains the final point of a leased connection between two sites; or a building that receives Internet or data service line through the facility's internal network, rather than directly from the service provider. This does not include WAN or LAN connections owned and operated by the Beneficiary. **Please note:** If multiple Providers serve the Beneficiary, please include all services in the Network Diagram.